# **Implementing (Free) Templates in JIRA**

I've been working on Templating in JIRA, **without spending (a lot) of money** on a plugin for the 2000 user JIRA that I manage at work.

The first solution was making a TEMPLATE Project and use [Clone Plus](https://marketplace.atlassian.com/plugins/org.swift.jira.clone-plus) for cloning Issues to the real projects, but the main problem is that issues in the TEMPLATE project does not have the specific [Custom Fields](https://confluence.atlassian.com/display/JIRA/Adding+a+Custom+Field) and [Field Configurations](https://confluence.atlassian.com/display/AOD/Configuring+Fields+and+Screens) for the real project, so tempates can be fully filled to a satisfying level before cloning the template issue to a real issue.

So, in the second attempt, I have created a lot of objects that works "in parallel" of the real isssues, in this case ITIL processes.

⊘ The solution below works with the standard Clone function in JIRA, but is more flexible with the [Clone Plus](https://marketplace.atlassian.com/plugins/org.swift.jira.clone-plus) Plugin, which is not so expensive. Especially, check out the possibilities in <https://bobswift.atlassian.net/wiki/display/JCPP/clone-plus.properties>

<span id="page-0-0"></span>**Topics** 

- [Topics](#page-0-0)
- [Template Issue Types](#page-0-1)
- [Workflow](#page-0-2) • [Notifications](#page-0-3)
- [Screens](#page-1-0)
- [Filters](#page-2-0)
- [Using Templates](#page-2-1)
	- [JIRA Dashboard](#page-2-2)
	- <sup>o</sup> [Documentation in Confluence](#page-3-0)
- [Enhance Cloning for users](#page-4-0)

### <span id="page-0-1"></span>Template Issue Types

New Template Issue types created:

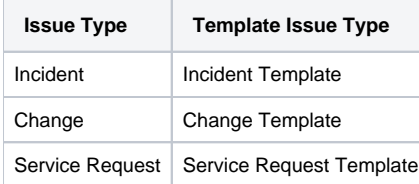

### <span id="page-0-2"></span>**Workflow**

Each Template is assigned to a very simple workflow:

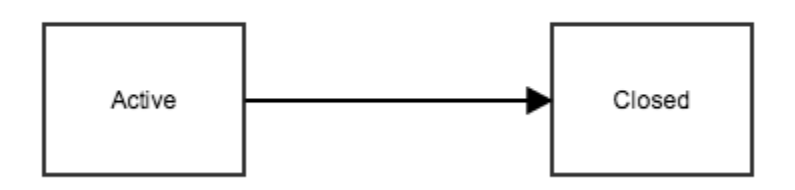

<span id="page-0-3"></span>The workflow has no real value, as cloning is always possible, so Its only a signal to the user and the status field can be used in filters.

## **Notifications**

The workflow and Notifications is sending (virtually) no notifications at all, as this is pointless, so on Post functions the "Generic Event" is replaced with a new event "No Notifications" I have implemented under "Events" and "Notification Schemes"

#### <span id="page-1-0"></span>**Screens**

As the template are created in real projects, all fields and field-configurations (and components) are present with the Template are created.

 But, in the template we dont want some specific fields present, that are not relevant until cloning the Template to a real issue - typical **Date** and **Personrelated** fields, so each Template has its own Screen Scheme and Sceen:

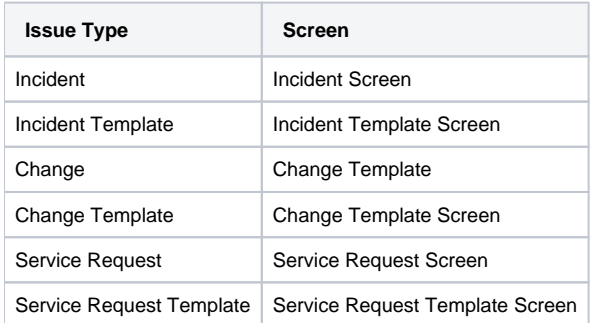

Looking like this in JIRA:

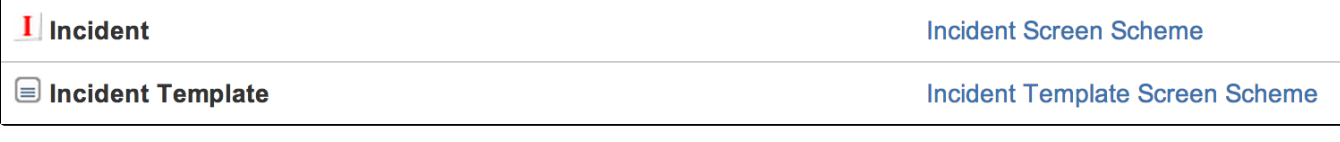

with Operation(s):

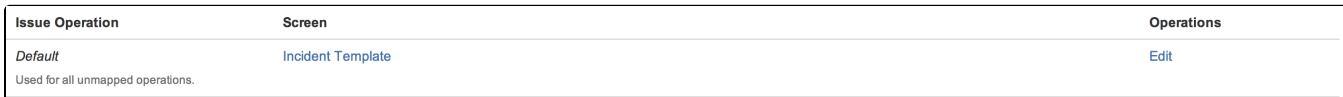

A sample for the Incident Screens:

# **Incident Template Screen**

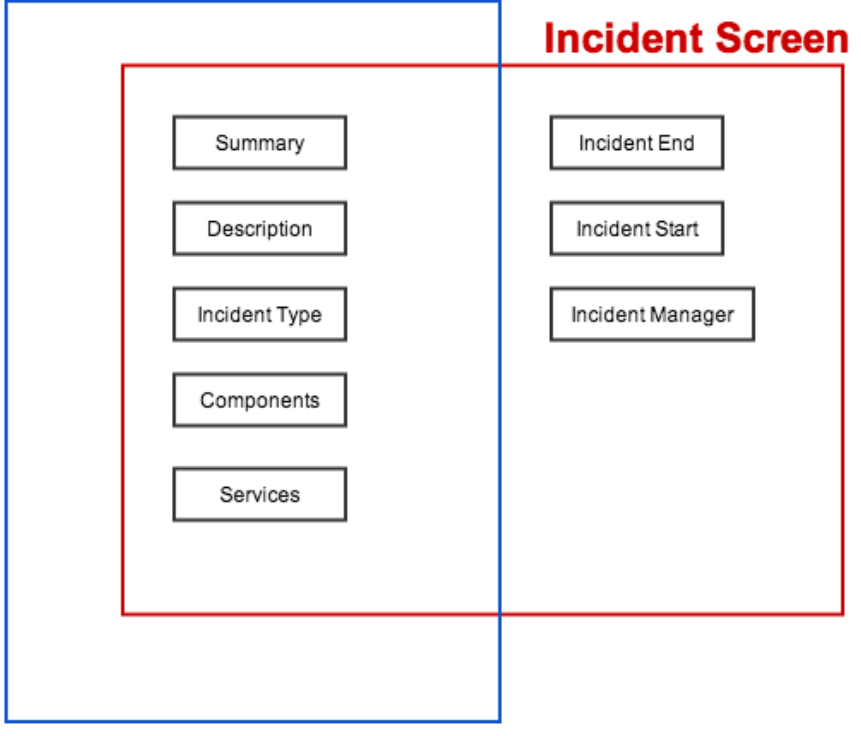

A lesson learned the hard way here: Field not on the screen is not the same as the field being empty or none existing. Thus, cloning an "Inciden" t to an "Incident Template" will copy all fields, but they cant be seen afterwards.

## <span id="page-2-0"></span>**Filters**

⊕

In general, filters should exclude the "\* Template" issuetypes.

# <span id="page-2-1"></span>Using Templates

I use the templates in 2 ways - cloning them from a JIRA Dashboard and referencing them from Documentation in Confluence:

#### <span id="page-2-2"></span>**JIRA Dashboard**

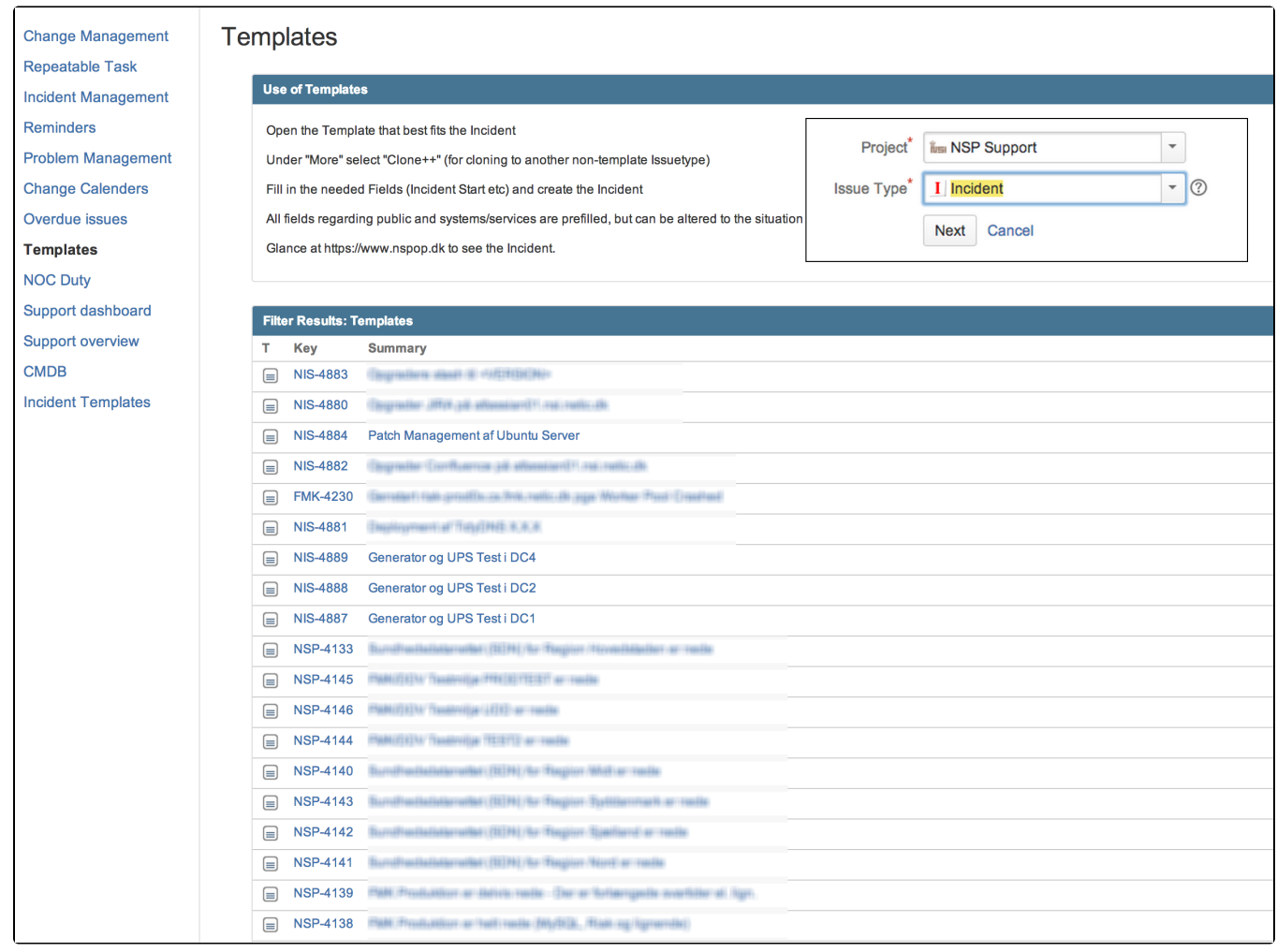

#### <span id="page-3-0"></span>**Documentation in Confluence**

Here in the sample, a JIRA JQL selecting the correct "Incident Templates" are shown on the Incident Management Procedure:

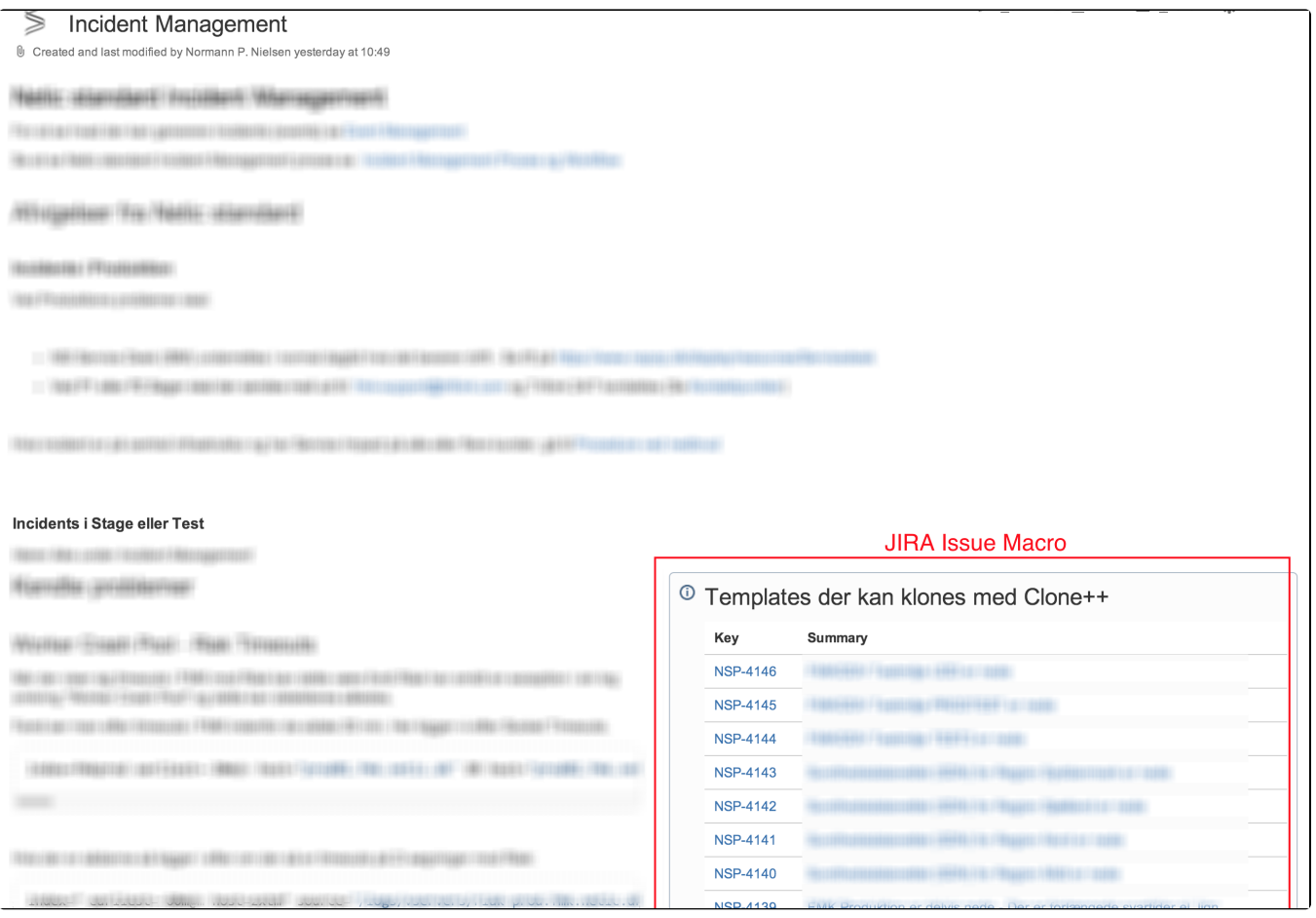

## <span id="page-4-0"></span>Enhance Cloning for users

For JIRA, I have made a Custom Field of the Type "Message Custom Field (for view)" From the JIRA Toolkit, containing this code as "Default Value":

```
<div class="field-group aui-field-wikiedit comment-input">
<a href='' target='_self' id='templatenclone' class='aui-button aui-button-primary aui-style'>Click to Clone</a>
</div>
<script>
AJS.$(document).bind(JIRA.Events.NEW_CONTENT_ADDED, function(event, dialog) {
AJS.$('#templateclone').attr('href','https://myserver.domain/secure/ClonePlusStart!default.jspa?
id='+AJS.$('#key-val').attr('rel'));
});
</script>
```
Where the somewhat obscure code

```
AJS.$('#key-val').attr('rel')
```
Get the Issue ID in the database. Inprovements here could be nice!

Rendering on the "Incident Template" Screen, the Custom Field looks like (See [Making a ADG like button](https://www.mos-eisley.dk/display/ATLASSIAN/Making+a+ADG+like+button)):

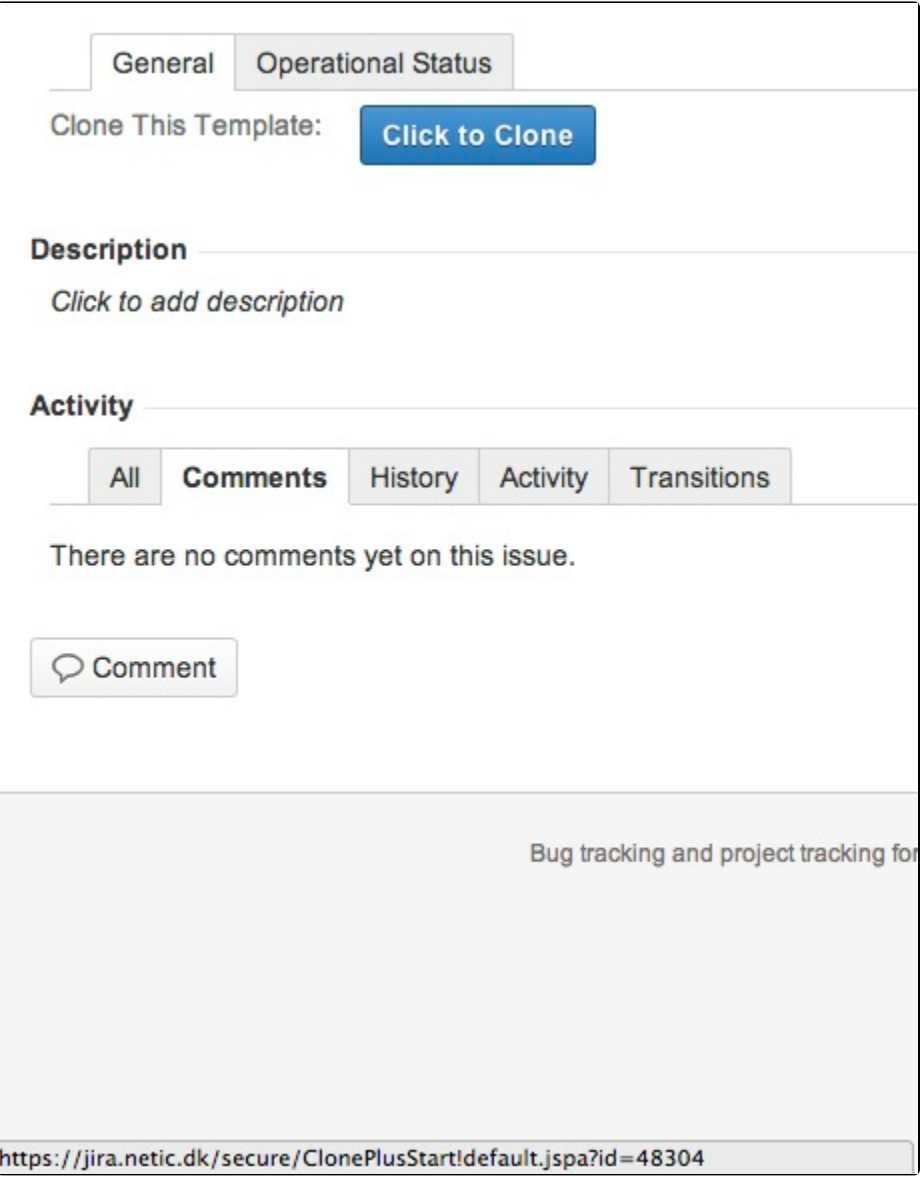